# jBoxes Reference Guide

This reference guide describes the jBoxes system in detail. Although it can be read from beginning to end, it is intended mostly as a summary and at some times enhancement of the information given in The jBoxes Booklet.

## Purpose of jBoxes

The purpose of the jBoxes system is to provide a comfortable environment in which to learn about programming. This is accomplished by making everything that happens in the system *visible*. This visibility lets you learn how the system works by observing it in action. Then, once you understand how the system works, when you create your own programs, you can observe how they behave, helping you to correct your errors.

# Fundamental Constructs in jBoxes

In addition to being a visible system, jBoxes is intended to be useful for teaching beginning computer science because it uses relatively few constructs.

This section describes, in fairly high level terms, the basic concepts and terms in the jBoxes system. This section is very terse, intending to provide a high level perspective on the system and trying to provide insight into the overall scheme, since you can observe the details by using the system.

## The Diagram Metaphor

The jBoxes system is built on the metaphor of a *diagram*. To create programs, you add your own pieces to the original diagram. When a program is executing, the system reads parts of the diagram as instructions and modifies the diagram as it works to perform the instructions.

The term *universe* is used interchangeably with the term "diagram."

## Everything is a Box or a String or a Decoration

The diagram is built entirely from boxes, strings, and decorations.

A box is a rectangular region that contains, depending on its kind, various parts, together with some decoration. A part is either a sequence of boxes or a string.

A fundamental construct for boxes is nesting, in which a box contains a list of inner boxes, each of which may have its own inner list, and so on.

Each box has a specific kind. Its kind determines what string parts it has, what inner boxes it has, how these inner boxes arrange themselves, what decorations it has, how it can be edited, and how it behaves during execution.

The inner boxes are always in sequential order, from first to last, with each box having a previous box and a next box in that order (except for the first and last boxes). The inner boxes are always arranged from left to right and top to bottom in this order.

A *string* is a sequence of 0 or more symbols. A *symbol* is any of the usual symbols with Unicodes from 32 to 126, together with some additional symbols that are used by the system, including several *marks*. These marks are used solely to mark the beginning point of a string, so that it shows up even if there are no other symbols in the string.

The symbols in a string are organized in a sequential order, similar to the ordering of inner boxes in a box. The symbols in a string display either left to right on a line, or in a standard left to right, top to bottom style as in usual text.

Strings only occur as parts of boxes. The possible parts are the name of a box, the documentation for a box, the type of a box, and the value of a box. The kind of a box determines exactly which string parts it has.

Decorations are additional features in the visual display of a box that help to indicate which kind of box it is and how it behaves. Decorations serve no other purpose and could be omitted entirely without affecting the behavior of the system in any way. Decorations include arrows indicating flow of data or control and little drawings specific to a kind of box. Technically, the rectangular border of a box is part of its decoration.

### Viewing

When jBoxes is running, one or more *viewers* are operating. A viewer is a camera, aimed at some rectangular region of the diagram, showing that portion of the diagram in some rectangular area of the screen.

Which combination of viewers is operating may be selected interactively by the user, using F8 and F7 as detailed in the Summary Sheets.

A viewer has a border with a color that indicates the state of the border, as follows.

Red: fully interactive

Yellow: interactive while paused during execution

Green: execution is proceeding with no interaction possible

Gray: execution is waiting for input from the keyboard

Blue: display only, no interaction possible

When doing regular viewing, just one viewer uses the whole window. When doing split viewing, the left viewer provides regular viewing while the upper right viewer remains fixed over the console box, showing its contents whether or not they are visible in the main viewer, and the lower right viewer similarly remains fixed over the ports box.

The region in the universe that a viewer is displaying may be changed in various ways, as described in the Summary Sheets. The "camera" may be moved left, right, up, or down, and the size of the region may be increased or decreased.

The rectangle in the window that a viewer is using to display its image is fixed, depending only on the size of the window.

# Focus

When an interactive viewer is displaying, it has a single box or symbol that is referred to as the focus. The focus is the box or symbol that responds to interactive commands. It is like the "cursor" in a typical word processing program.

The focus may be changed from one box or symbol to another in various ways, as described in the Summary Sheets.

# Aspects

A box may have, depending on its kind, a number of inner boxes and string parts, so the system allows the user to control how much of the detail, and which details, are shown for a given box at a given time. The particular combination of details being shown is known as the aspect the box is using or showing. Depending on the kind of box, some aspects may not be possible, simply because they make no sense.

Aspects are useful for avoiding display of details that the user does not want to see, and for suppressing details during execution.

The user may interactively change the aspect of the focus box in various ways, as detailed in the Summary Sheets. When the aspect of a box is changed, it changes to the next aspect that box has in a standard order. So, to get to a desired aspect, the user may need to change aspects several times.

Here are the possible aspects for a box:

Full: The inner boxes are shown, together with all string parts except for the documentation string, if any. String marks are filled triangles. Displays using black. Used when detailed view of the box is desired.

Abstract: Just the name part of the box is shown. The mark for the name string is a hollow triangle. Displays using blue. Used when just the existence of the box, with no further information, is desired. No execution detail is shown.

Documentation: Just the documentation string is shown. The mark for this string is a little page image. Displays using green. Used when a description of the box is desired. No execution detail is shown.

Value: The value string and the type string of the box are shown. Displays using red. Generated automatically for some boxes during execution, not typically changed to by the user.

## Navigation

Navigation refers to moving the focus from one box or symbol to another. This may be done either through use of the keyboard or through the mouse.

Mouse navigation is quite simple. If you left-click on a box or symbol, it becomes the focus. Note that the concept of "on" a box means that the mouse cursor is inside the border of the box but not inside any of its inner boxes or string parts. If you right-click anywhere inside a box that is not on one of its inner boxes, then the aspect of the box is changed.

Keystroke navigation is also simple, but unlike navigation via the mouse, the keys move the focus according to the nesting structure of the universe. Keys can be used, as detailed in the Summary Sheets, to move the focus to an inner box, to an outer box, to the next box in a list of inner boxes, and to the previous box in a list of inner boxes. They can also be used to move part to part within a box, where the parts can include the inner list of boxes and various string parts.

### Destruction

The focus box or symbol may be destroyed in various ways, as detailed in the Summary Sheets. Note that it may not be possible to destroy a given box or symbol, depending on its kind or context. For example, a mark can never be destroyed, unless the entire box it belongs to is destroyed.

When a box or symbol is destroyed, the focus moves automatically to the next box or symbol after it, or somewhere else if there is no box or symbol after it. For example, when the last actual symbol in a string is destroyed, the focus moves to the symbol preceding it, which may be the mark for the string.

### Creation

A new box of a desired kind or symbol may be created by hitting the appropriate key, if the context of the focus box is correct.

The details of the context in which a certain kind of box can be created are covered in the next section. For now, it is enough to observe that the **Space** key will create a box in a certain context if any kind of box is allowed. If only one kind of box is allowed, it will be created by pressing the **space** key, and if several kinds are possible, an empty box will be created.

Once an empty box has been created, either interactively by the user or as part of a larger kind of box, it can later be converted, when it is the focus, by pressing an appropriate key.

Symbols can usually be created and inserted into a string, except that names of boxes can only contain letters, digits, and the underscore symbol.

### The Categories of Boxes

The whole purpose of the jBoxes system is to provide an environment in which programs can be created and executed. Every box and string in the universe is involved with this creation and execution of programs in some way.

Many kinds of boxes fall into the category of container boxes. Their purpose is to organize other kinds of boxes, providing the overall structure within which programs are created and executed.

All other kinds of boxes are *executable*, in the sense that during the execution process, they can receive a request to execute themselves and then do so, either performing some action, in which case they are categorized as action boxes, or evaluating themselves to produce a string, in which case they are categorized as value boxes.

## Controlling and Observing Execution

Execution begins when the user puts the focus on an appropriate kind of box and hits one of the keys, as detailed in the Summary Sheets, that can send an execution request to the focus box. After that, execution proceeds on its own, with various boxes being sent an execution request, which causes them in turn to send execution requests to other boxes as they perform their execution behavior. When asked to execute itself, a typical box will send out some execution requests to other boxes, wait for them to finish, finish its own execution behavior, and send a final execution request to some box that needs to execute next.

The amount of visual detail that is provided depends on how the user runs the execution process. By using different viewers, by changing aspects, by using breakboxes, and so on, as detailed in the Summary Sheets, the user can control how often the execution process pauses and waits for another keystroke from the user before continuing the execution process.

# The Kinds of Boxes

Apart from the fundamental constructs just described, and the details of interaction provided in the Summary Sheets, most of the rest of the information about the jBoxes system consists of descriptions of the properties of each kind of box.

The following lengthy list shows, for each kind of box, its category, its purpose, its appearance (including decoration, arrangement of inner boxes, and pictures), its string parts, the kinds of boxes in its inner list, its execution behavior, and any special behaviors.

This tour of all the kinds of boxes is organized in a high level to low level way, with all the boxes at a certain level described before describing their inners in detail. In an outline sense, this is like handling I, II, III, and so on, before going back and covering I.A, I.B, and so on. This is known as a breadth first order. One inevitable consequence of this approach is that higher level boxes will be described in terms of their inner boxes that haven't been described yet. For example, when the universe box is described, it will be described as holding certain kinds of boxes, which will only later be described themselves.

Universe box category: container

Sample image: Appearance: Is outermost box, is surrounded by dark grey nothingness, has light gray background color.

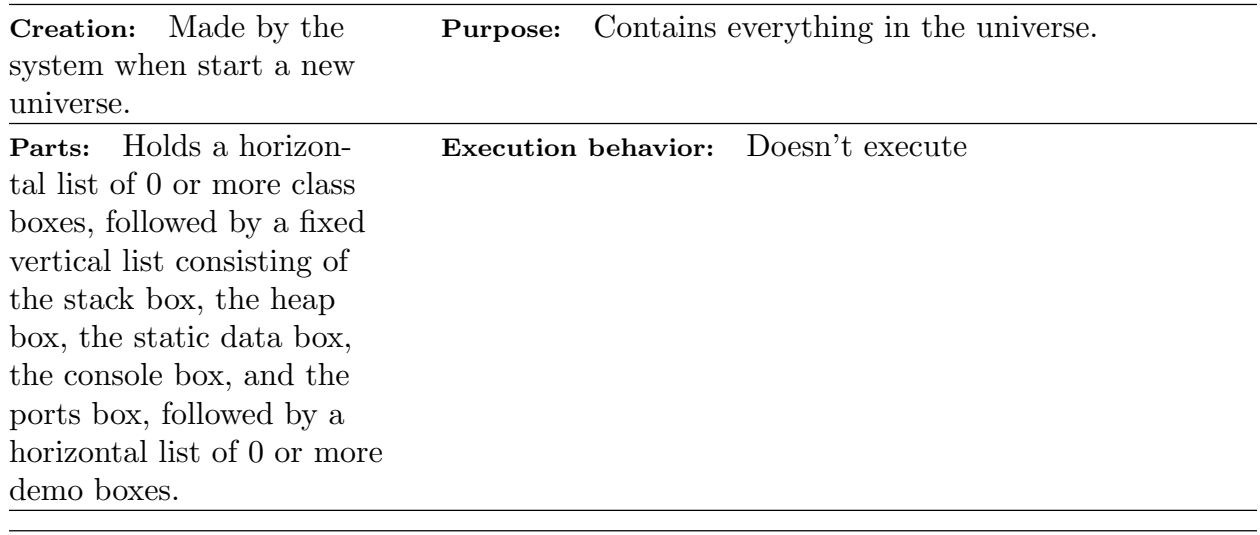

 $\text{Class box}$  category: container

Sample image: Appearance: Has four distinctively named inner boxes arranged vertically, has bluish background color. Creation: Hit Space when focus is on universe box's mark or on a class box. **Purpose:** Provides a blueprint for building *instances* of the class, which are also loosely known as objects. The type of the object is the name of the class. In addition to specifying how to build objects of its type, a class box also provides related support data and programs for these objects. Parts: Has a name and fixed inner list consisting of a class data box, a class methods box, an instance data box, and an instance methods box. Execution behavior: When execution begins, a copy of this box's class data box is made, with its name the same as this box's, and is put in the static data box. Stack box category: container Sample image: Appearance: Has name "stack" in upper left corner, 0 or more inner boxes arranged horizontally, has reddish background color. Creation: Fixed inner box for universe box. Purpose: Holds copies of method boxes that are in process of executing. Parts: Has name and inner list. Execution behavior: Doesn't execute. Heap box  $\vert$ Sample image:  $\blacksquare$  Appearance: Has name "heap" in upper left corner, has 0 or more inner boxes arranged horizontally, has greenish background color. Creation: Made by system. Purpose: Holds copies of instance data boxes for objects that have been created during execution. Parts: Has name and inner list. Execution behavior: Doesn't execute.

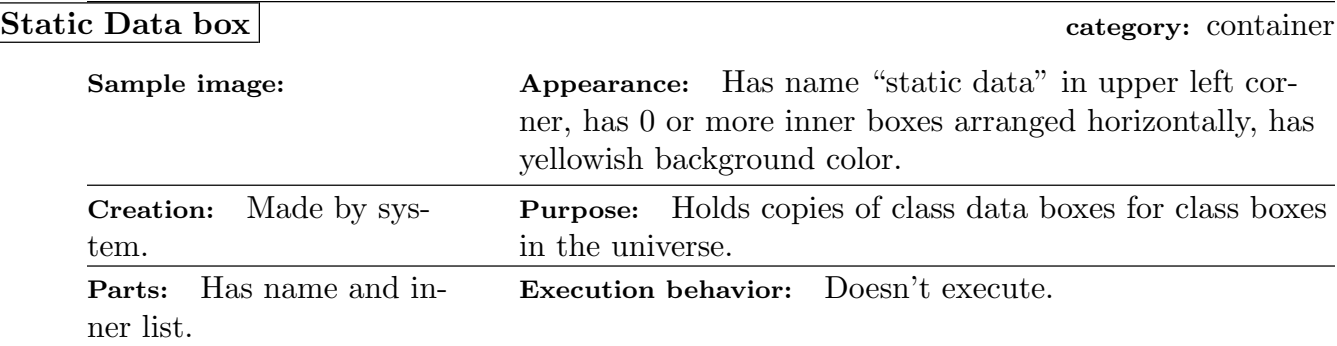

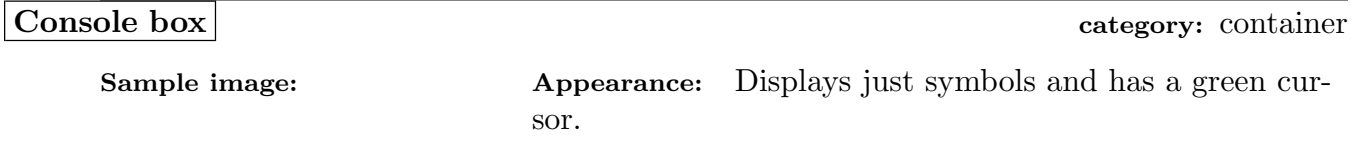

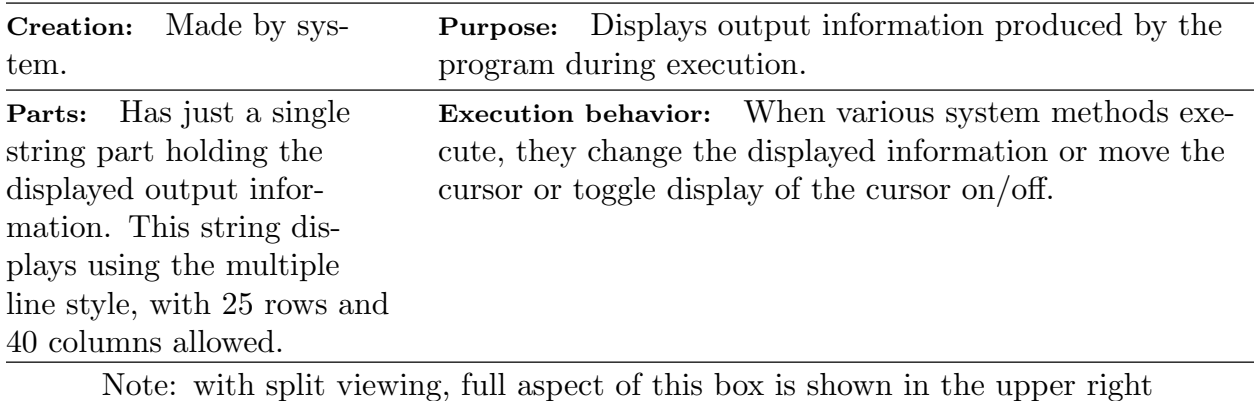

viewer, even if it is using its abstract aspect.

Sample image: Appearance: Has name "ports" in upper left corner, shows four inner port boxes.

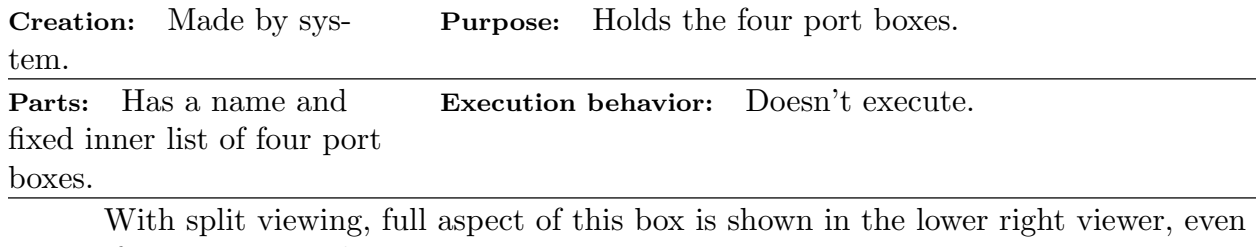

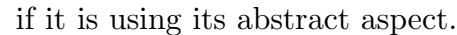

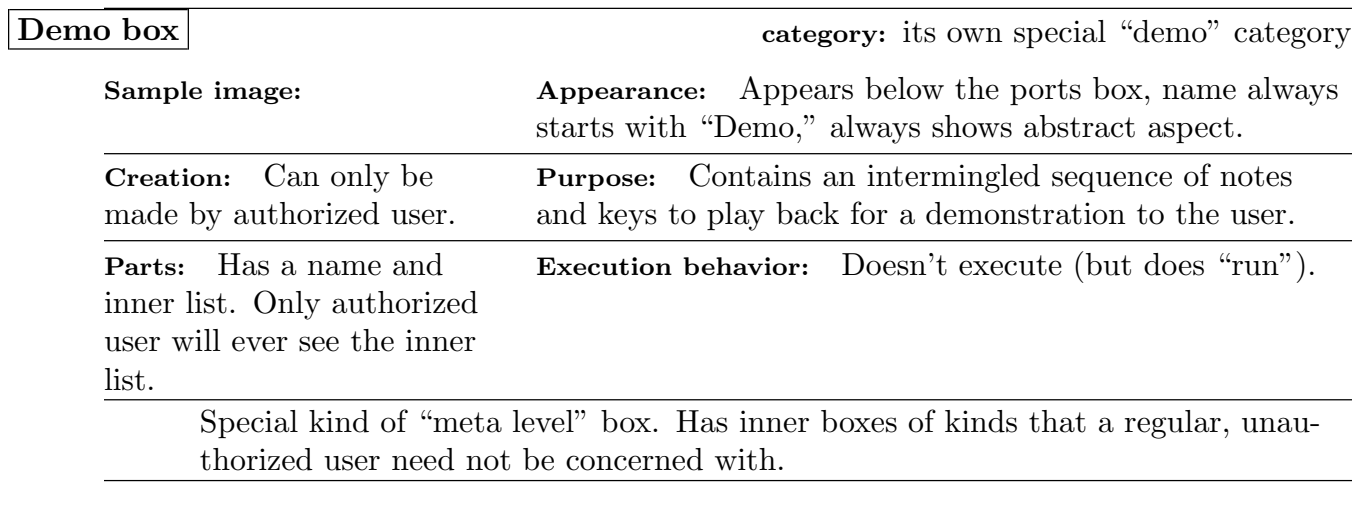

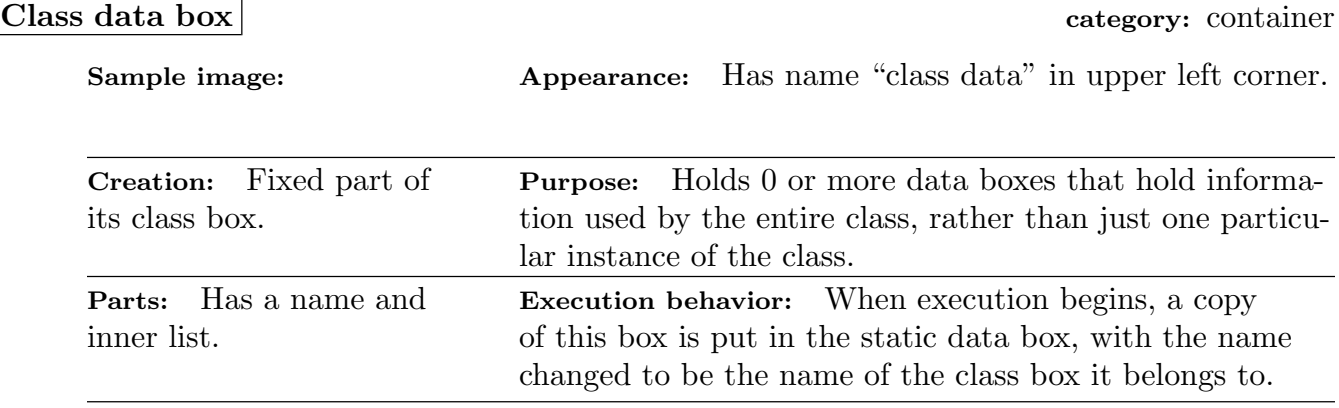

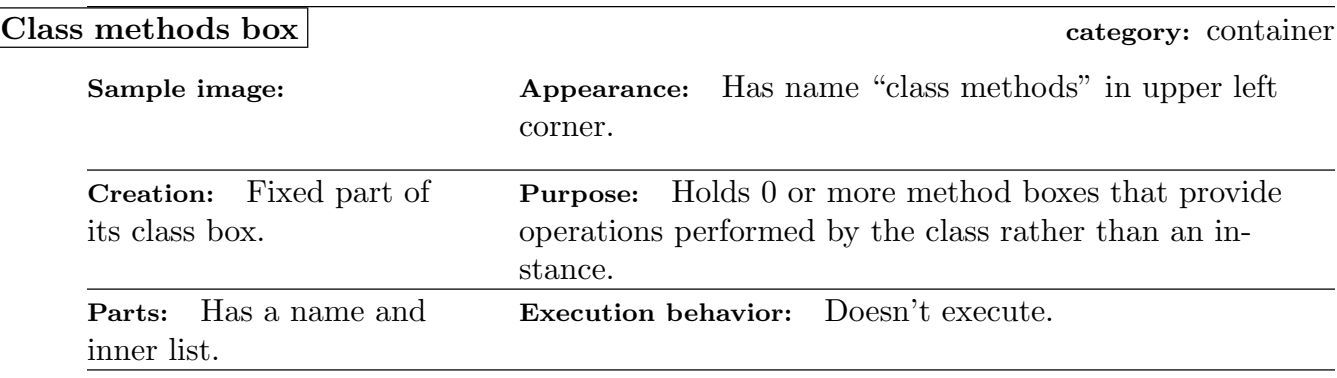

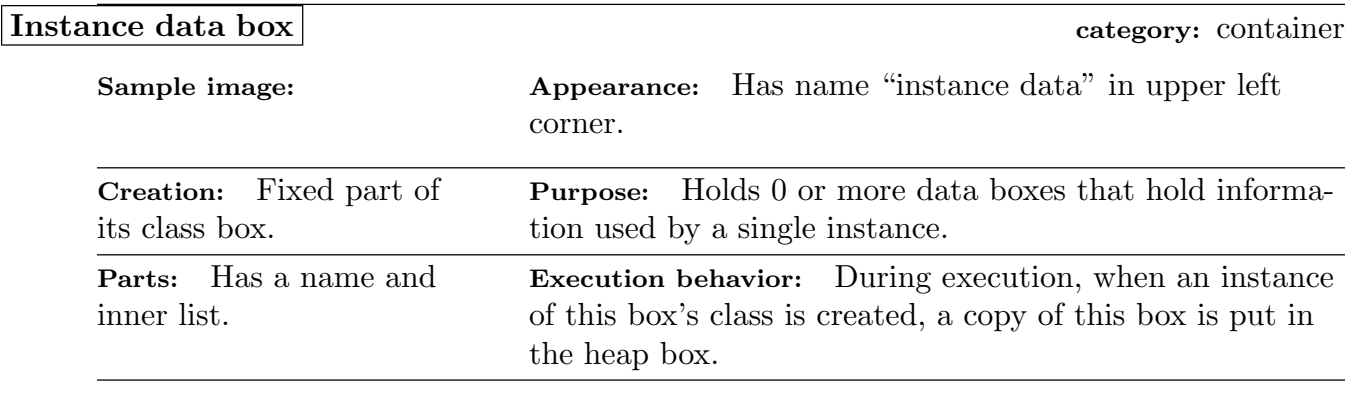

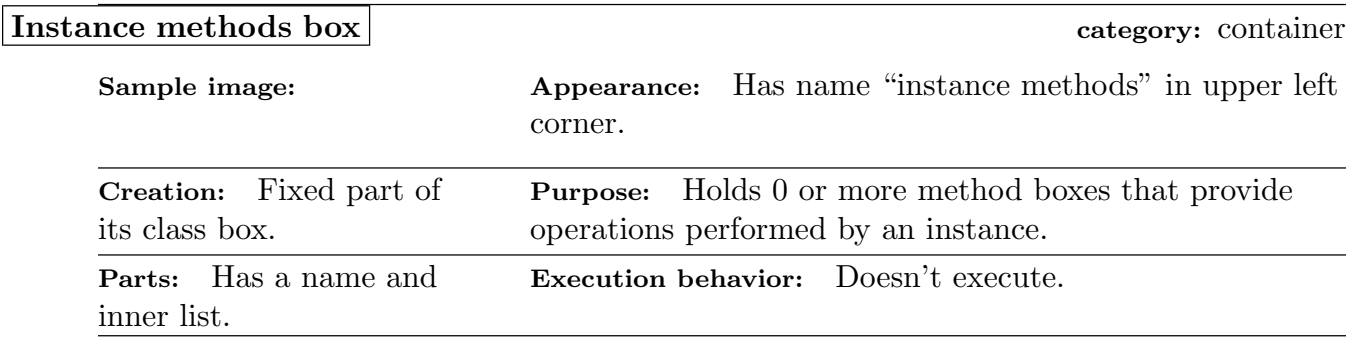

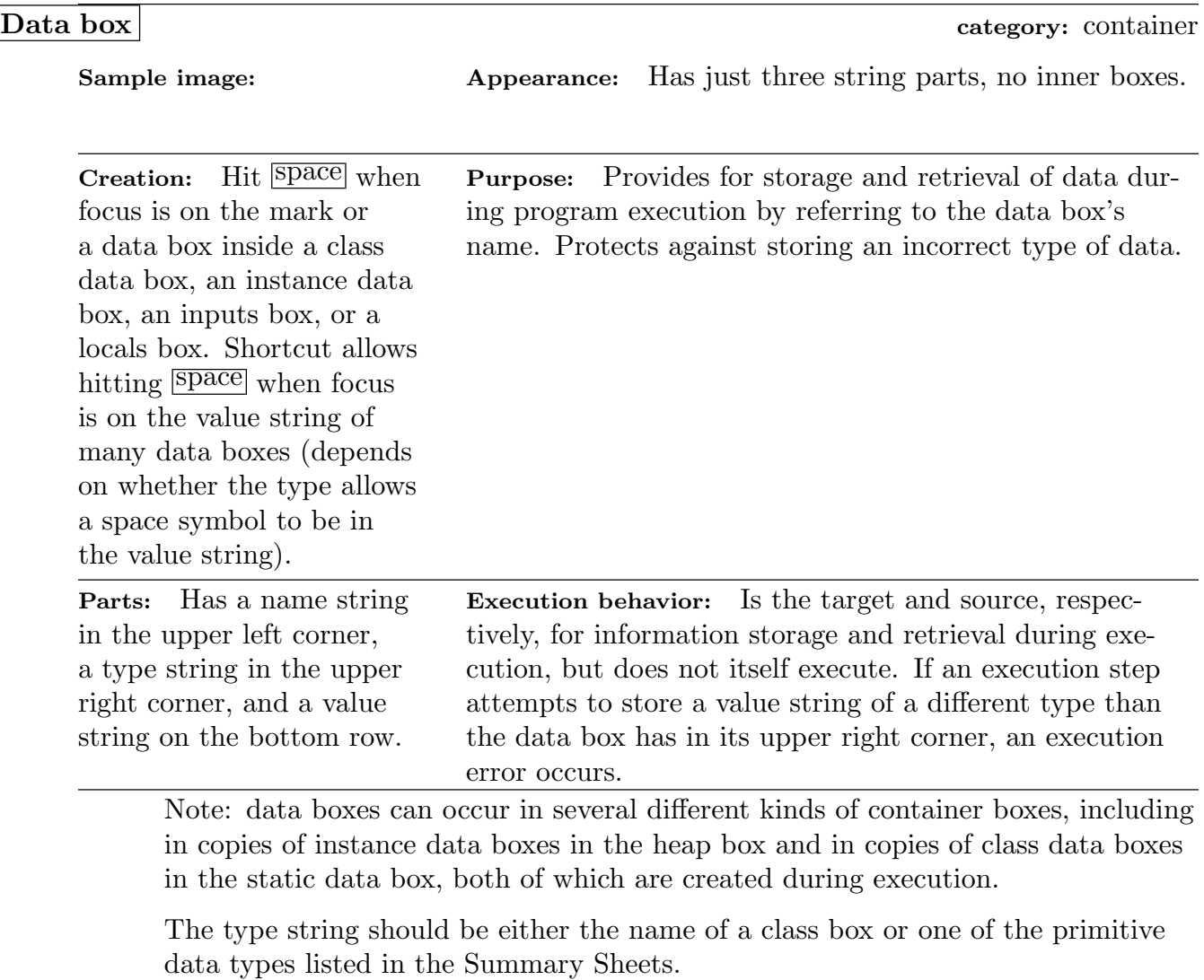

Sample image: **Appearance:** Has four fixed inner boxes.

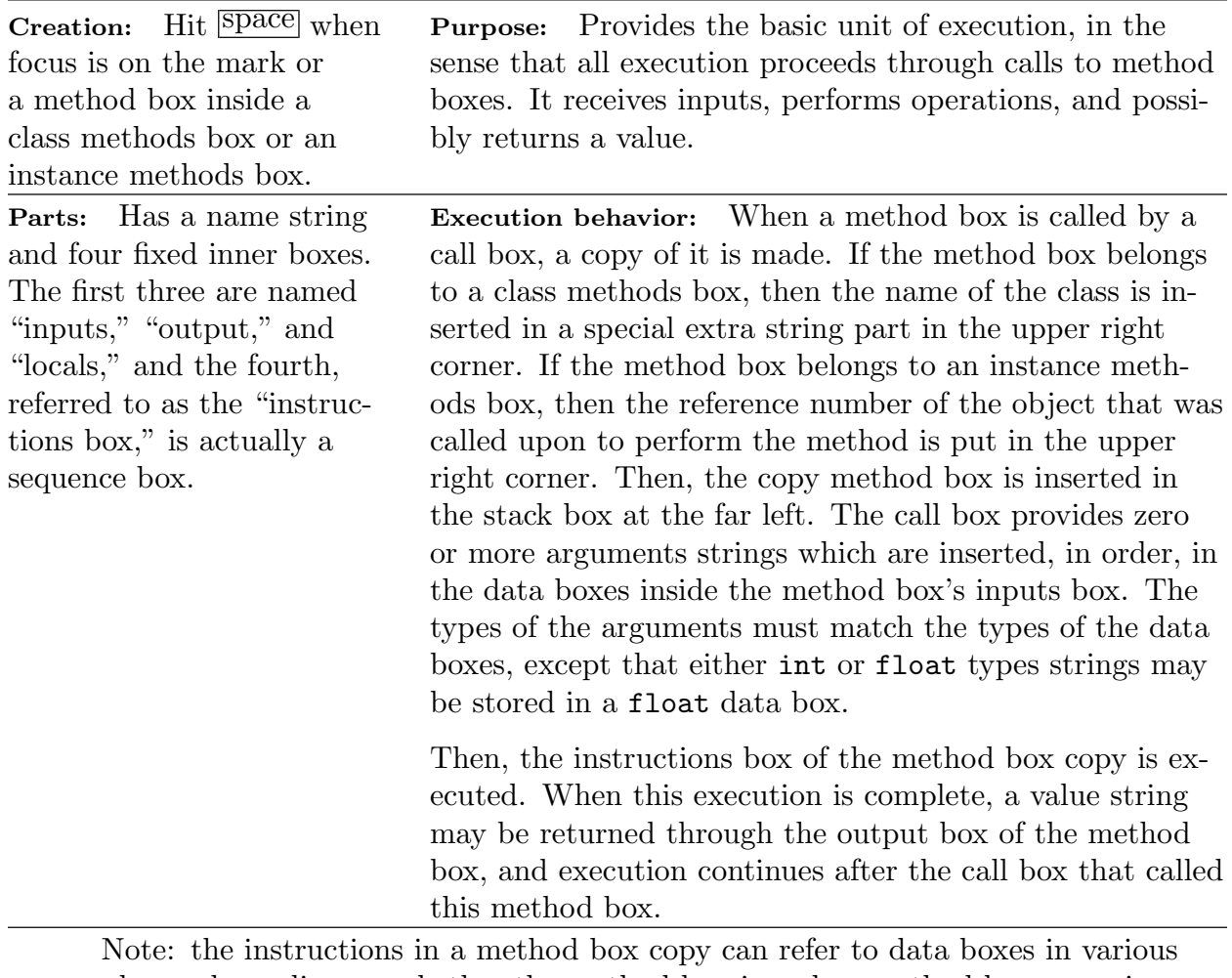

places, depending on whether the method box is a class method box or an instance method box, as follows. If it is a method box inside a class methods box, then it can use data boxes in its own inputs box, its own locals box, and the class data box copy in the static data box. If it is a method box inside an instance methods box, it can in addition use data boxes in the copy of the instance data box in the heap box.

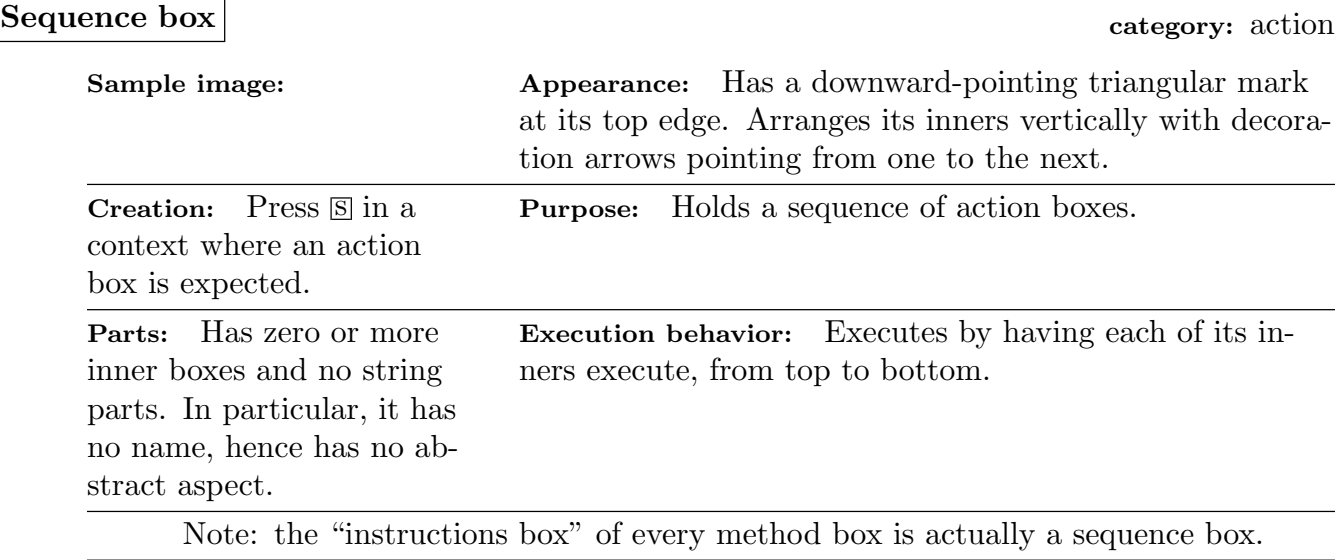

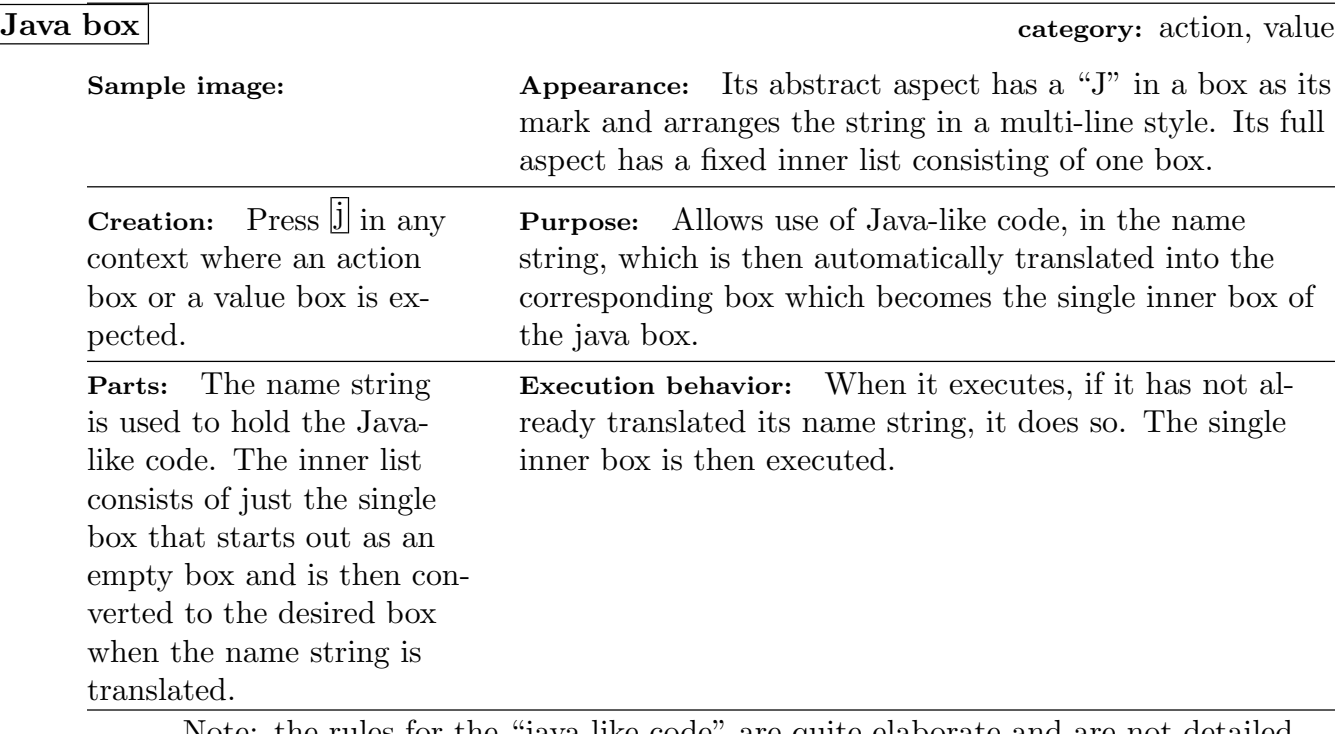

Note: the rules for the "java-like code" are quite elaborate and are not detailed in this reference guide because they can be found in any text about Java. The differences between true Java code and the code in a java box are detailed later in this reference guide.

The category of a java box can be either action or value, depending on the context in which it appears.

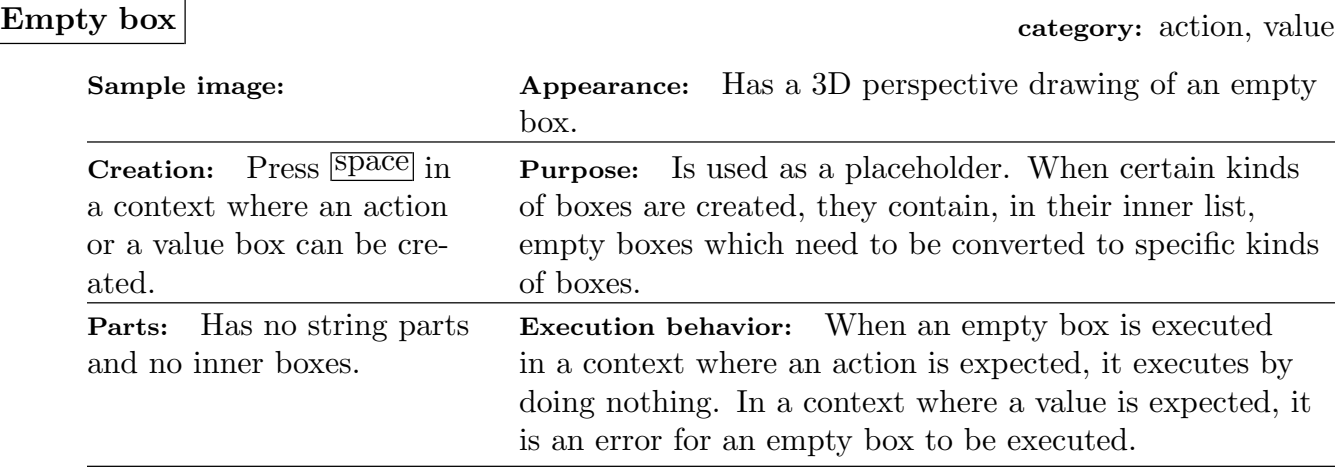

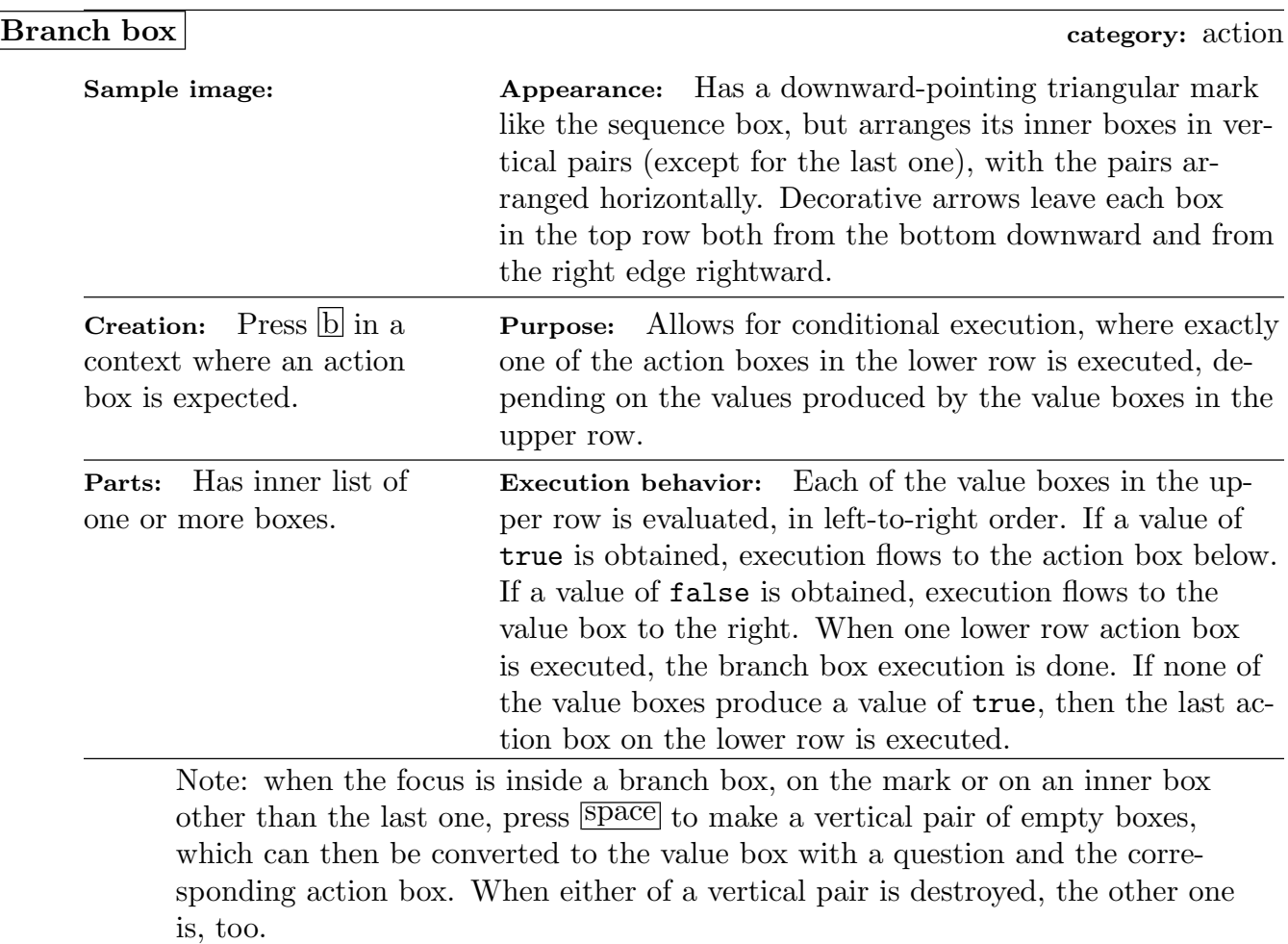

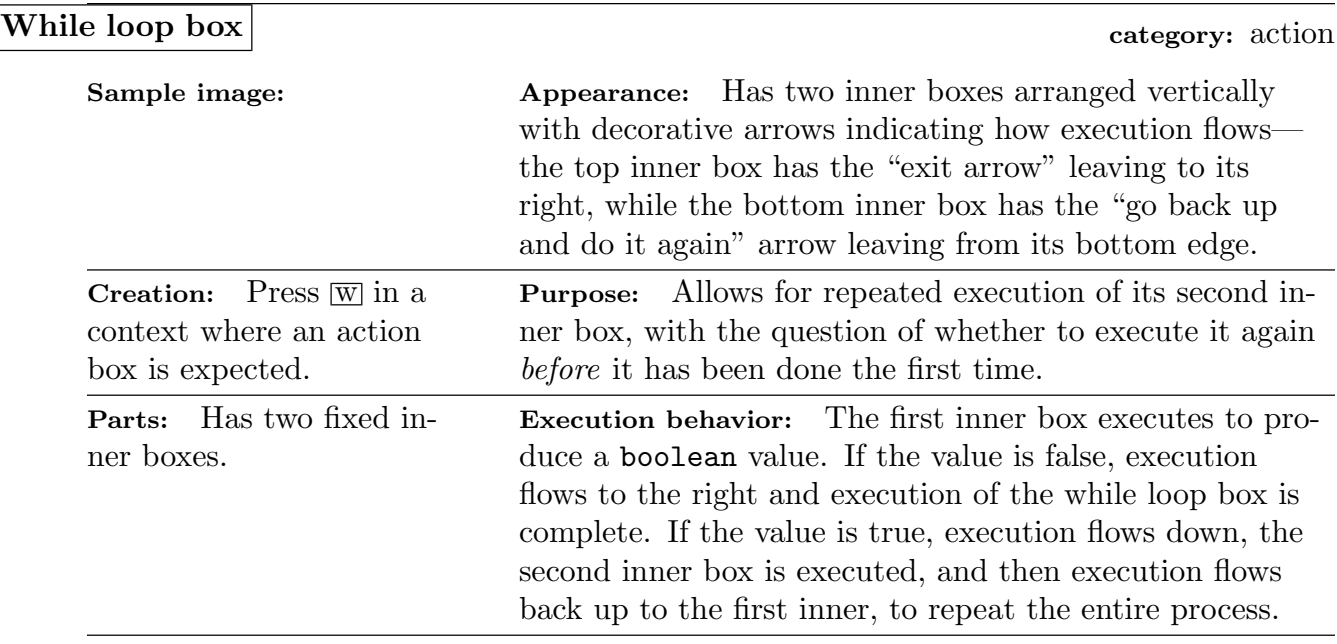

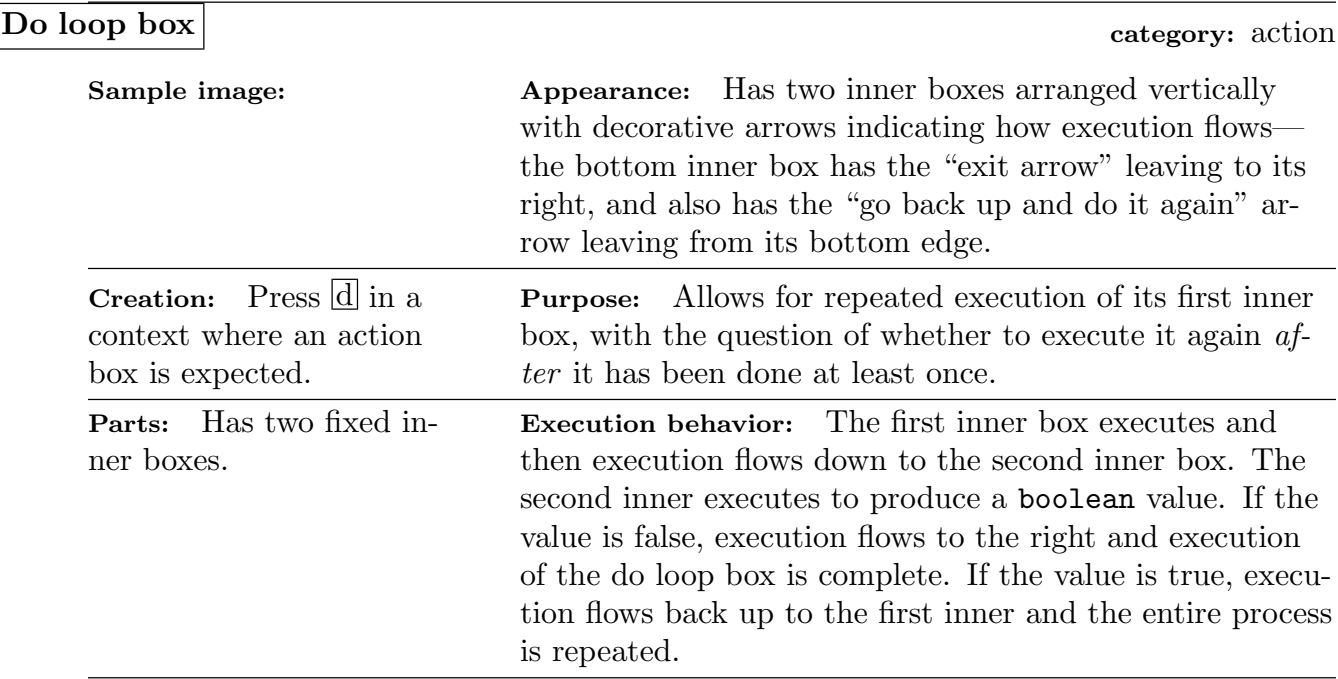

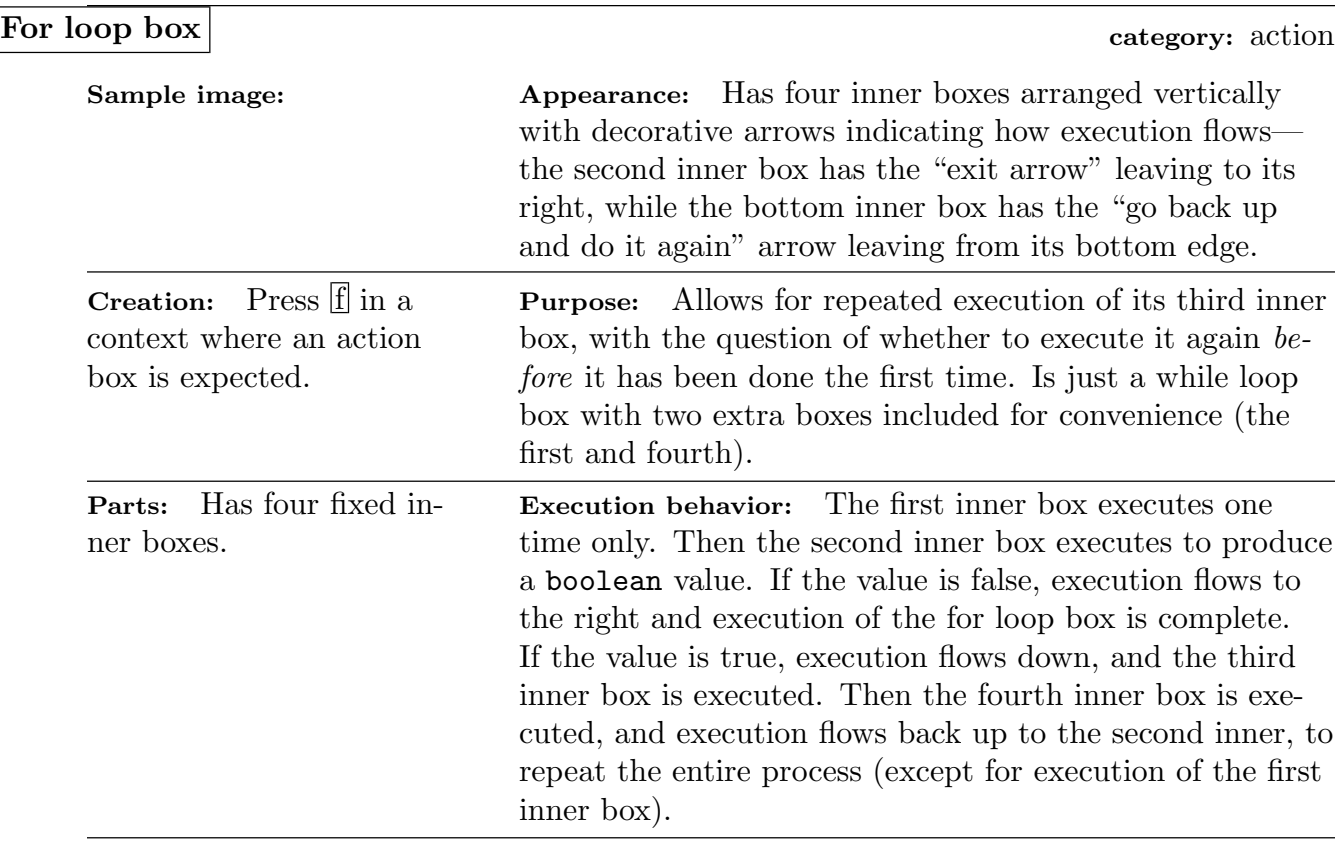

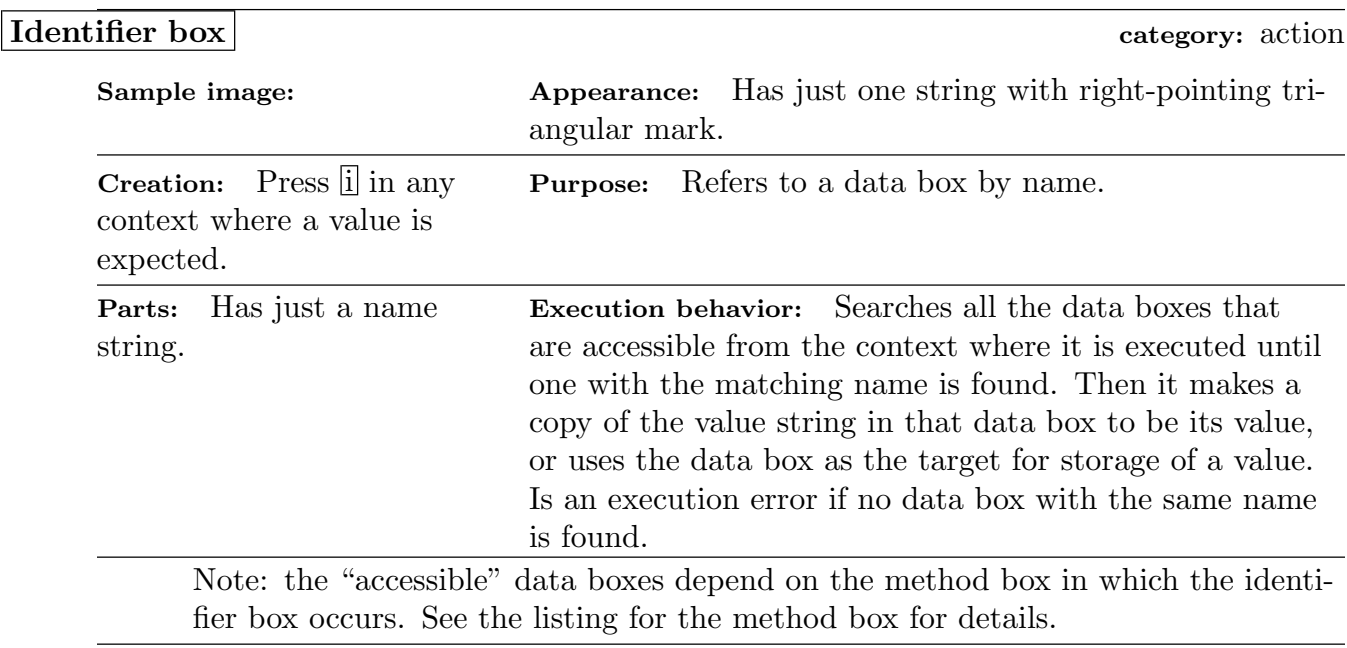

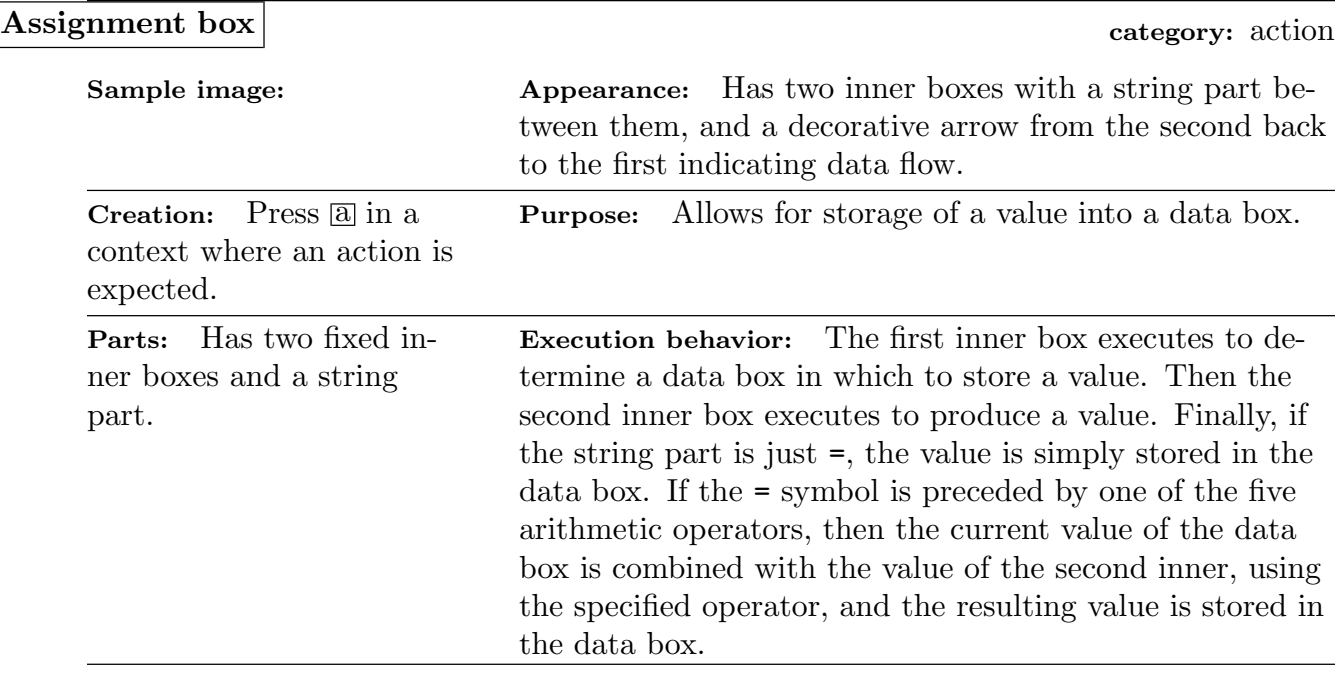

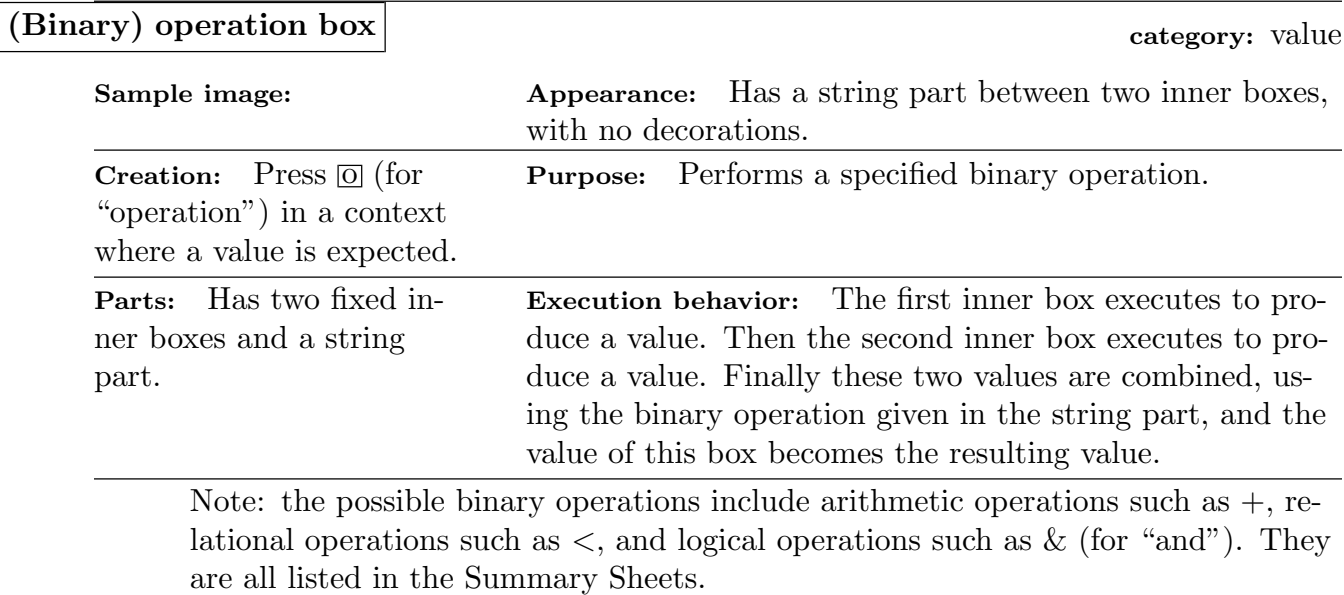

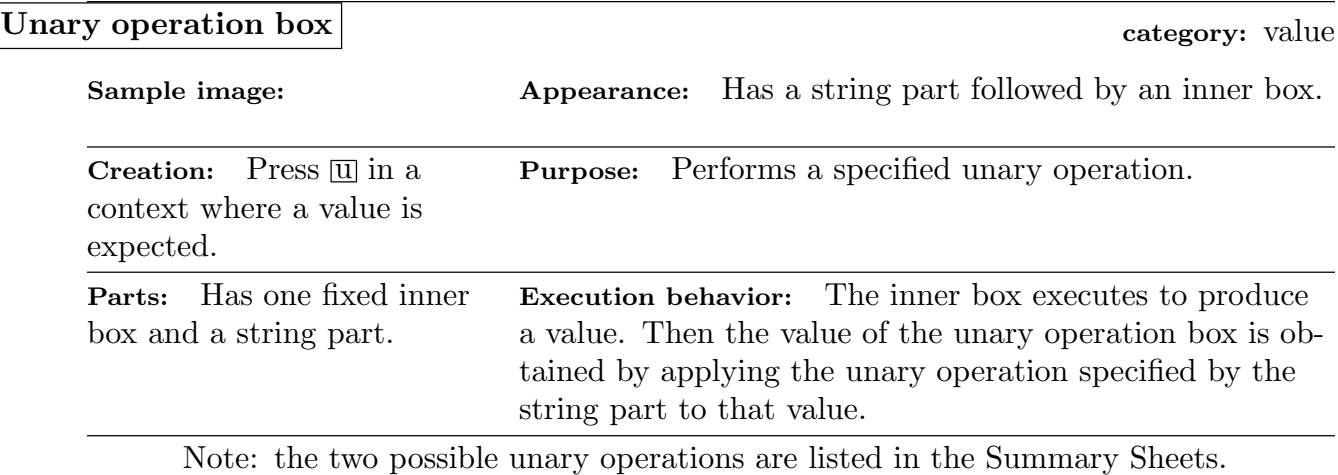

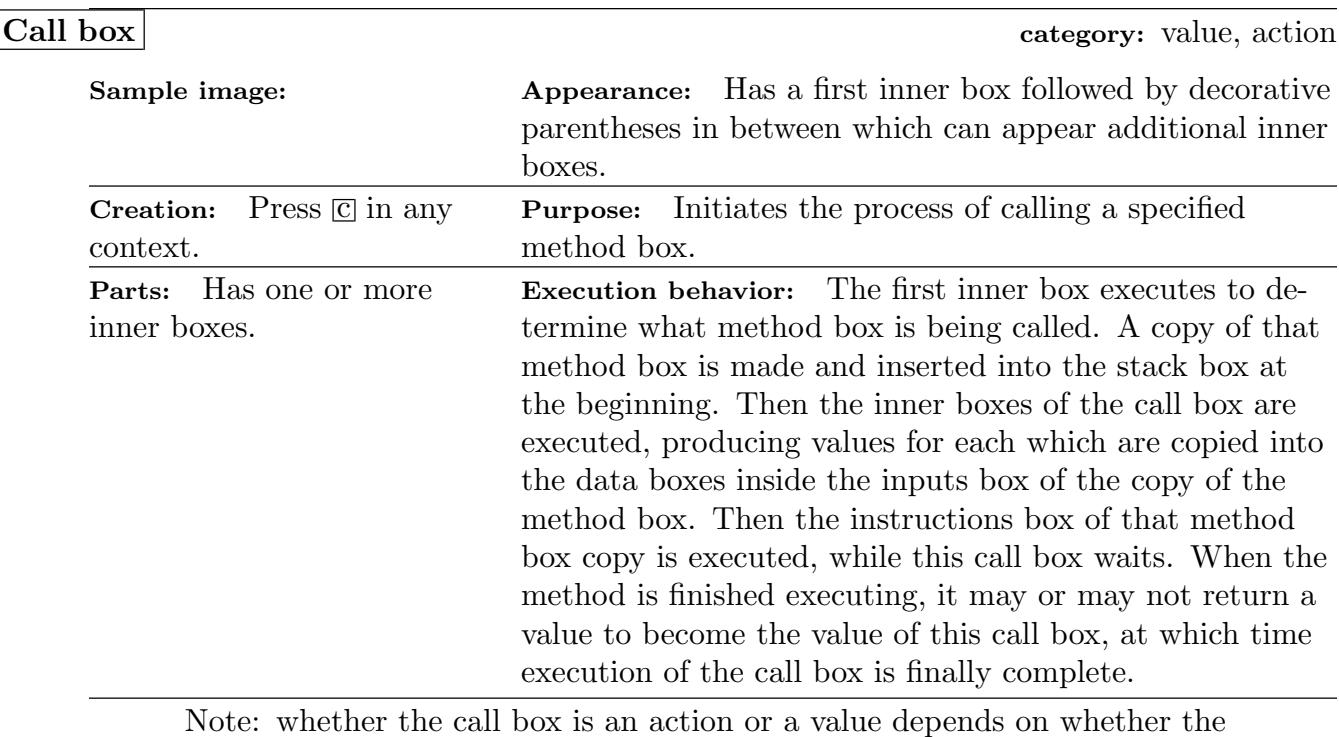

method box it is calling returns a value.

# Grow box category: action

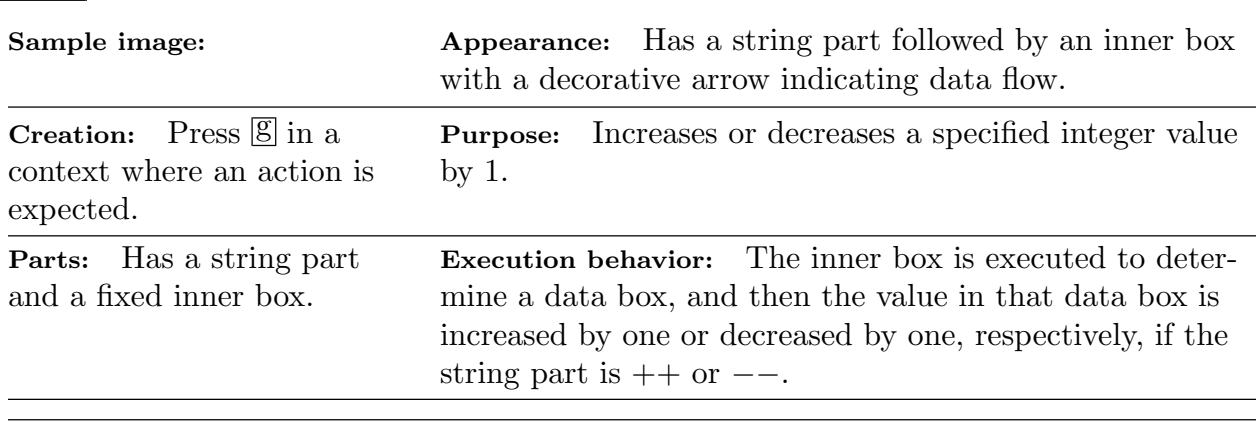

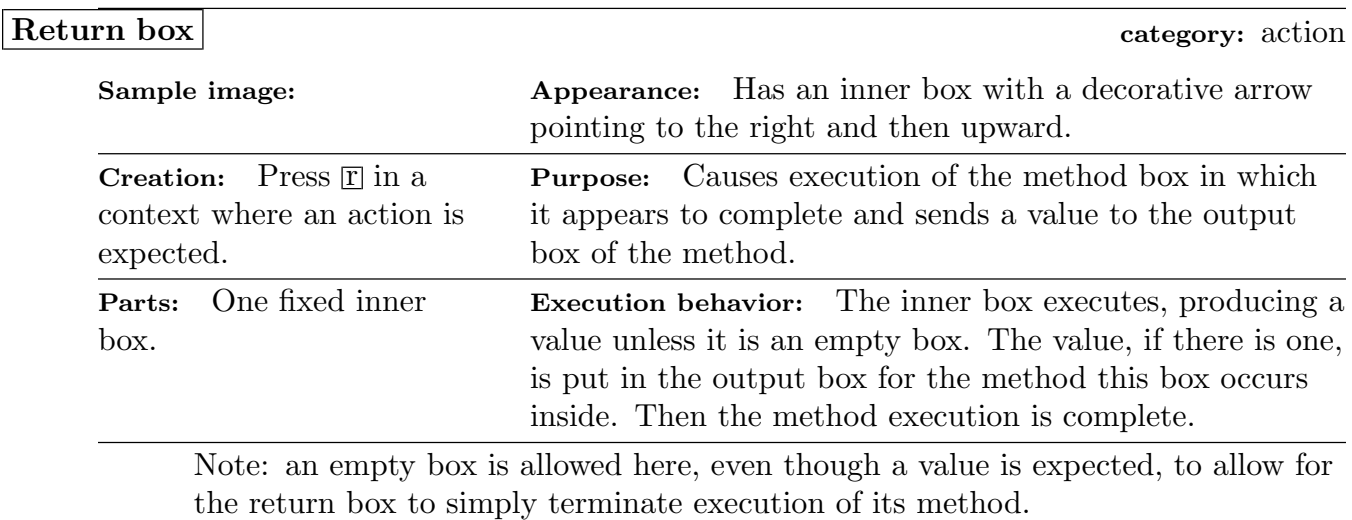

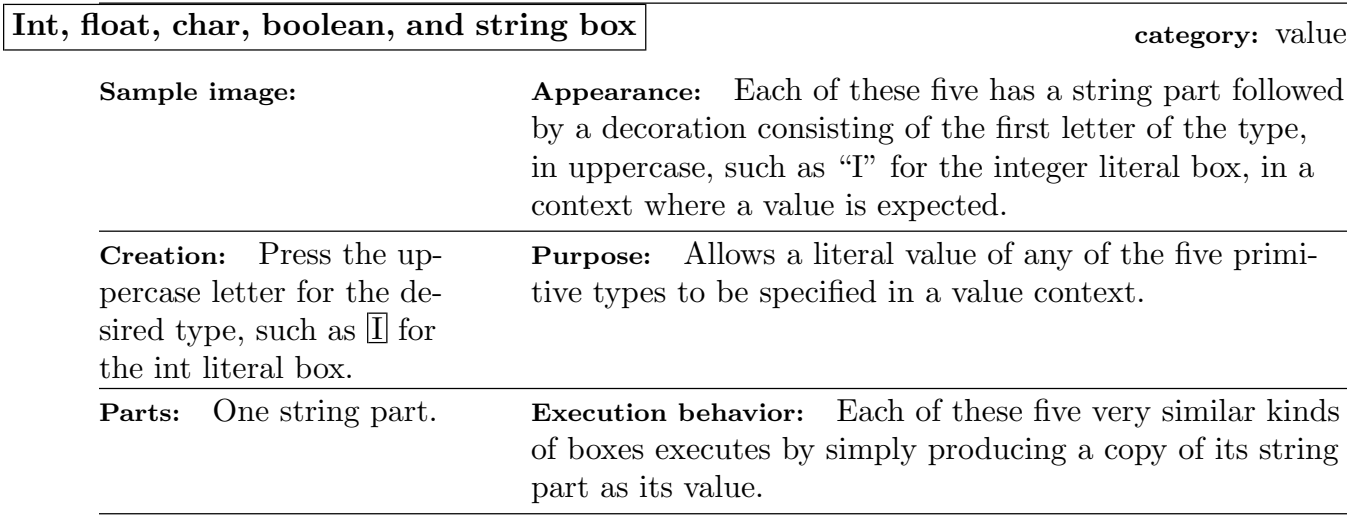

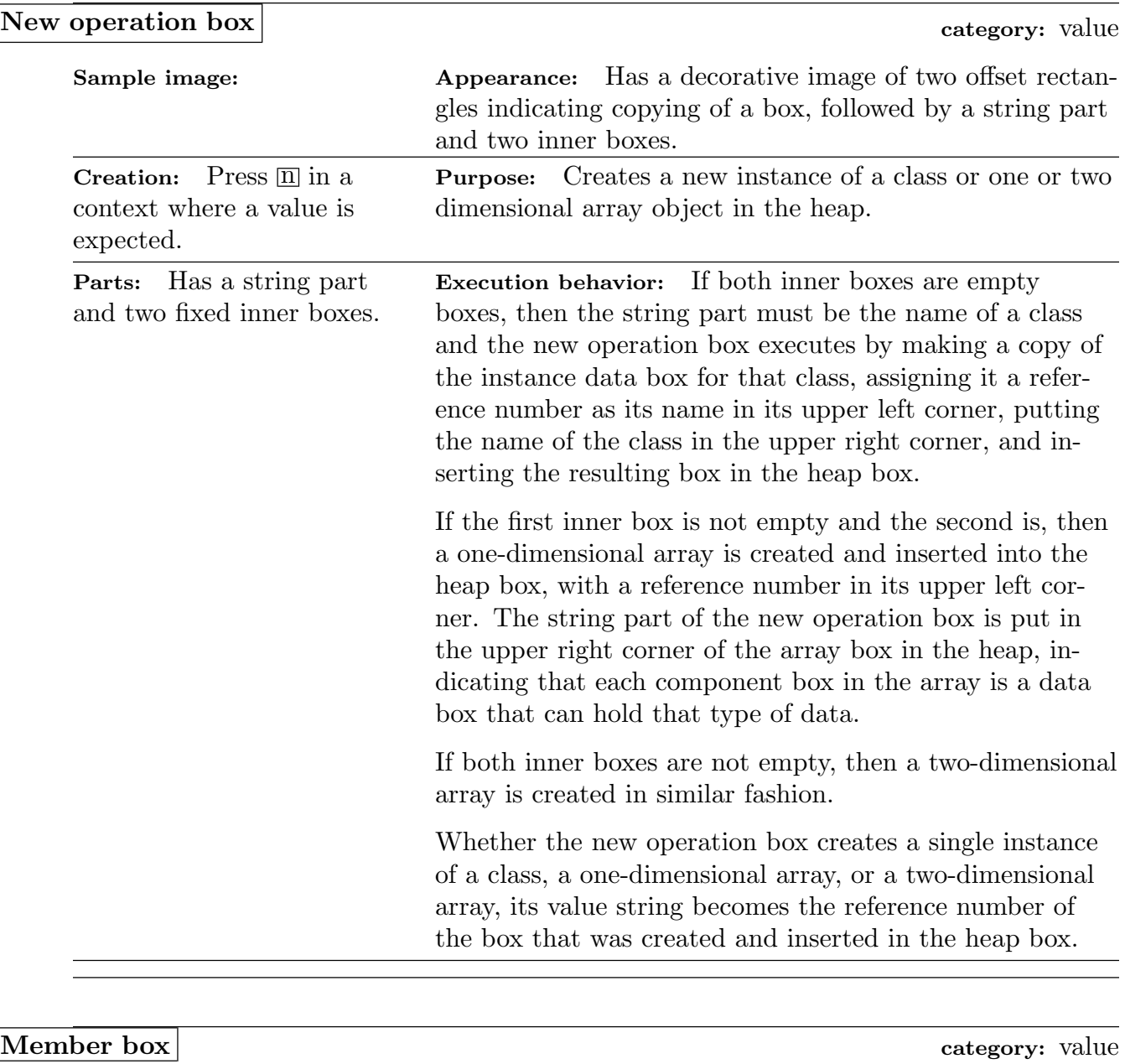

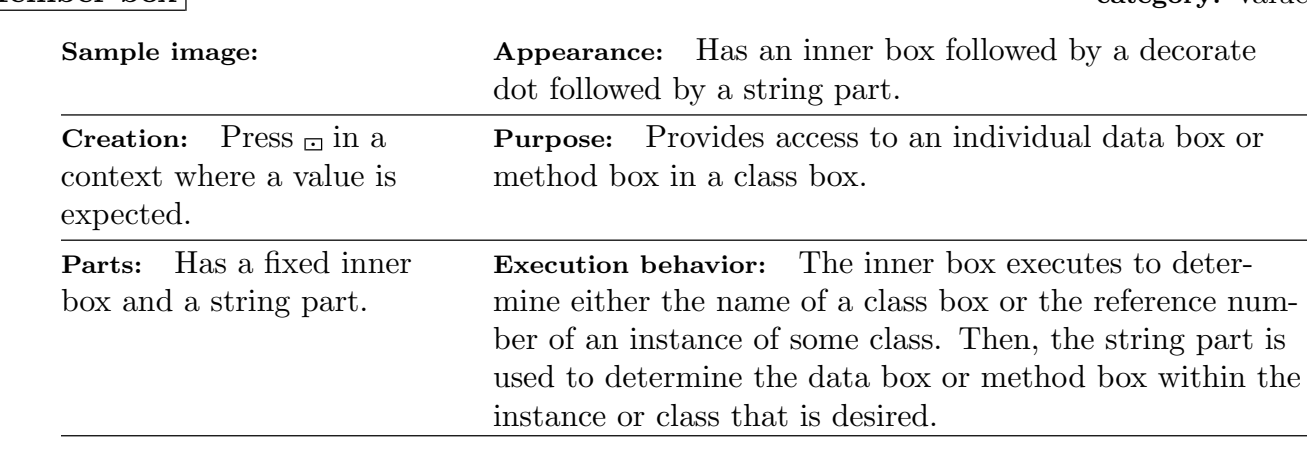

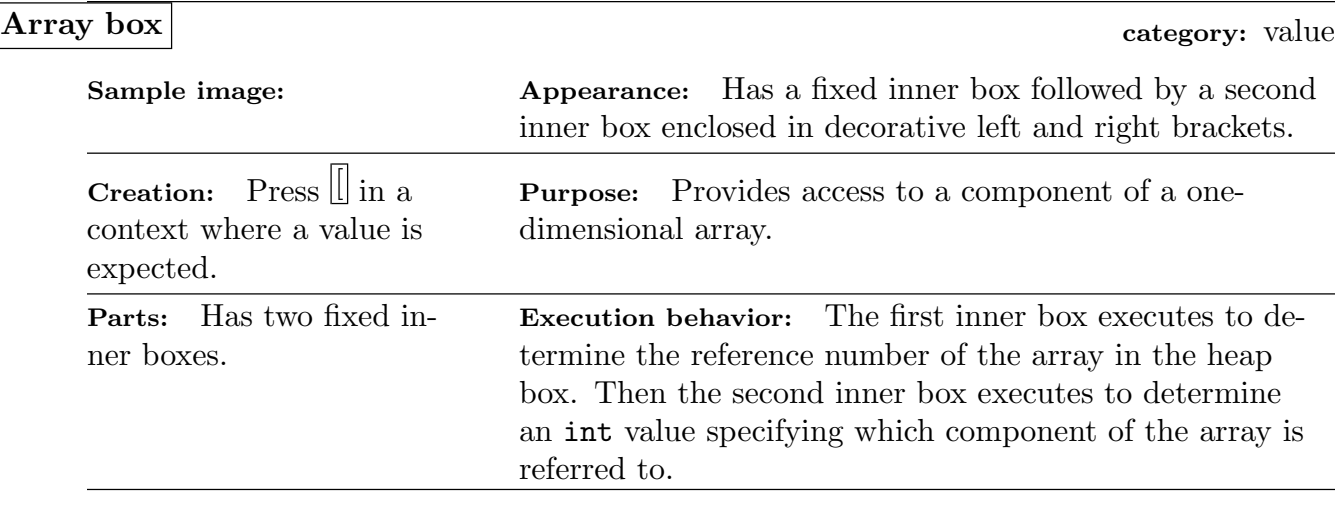

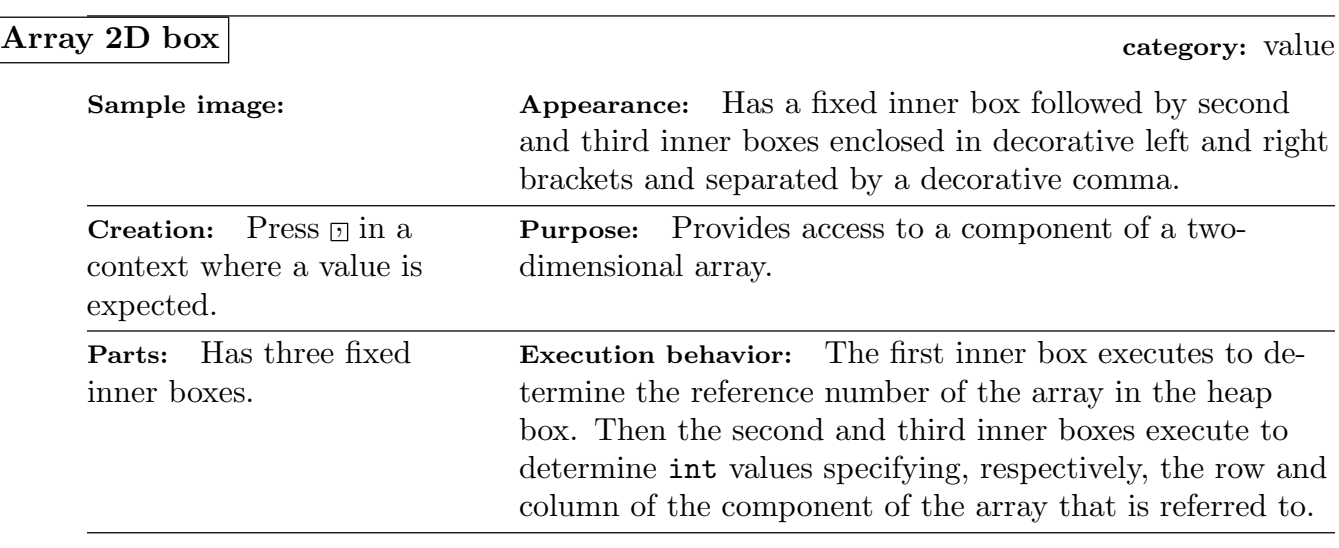

Port box category: container

Sample image: Appearance: Looks just like a data box, but occurs inside the ports box (all four port boxes shown to the left).

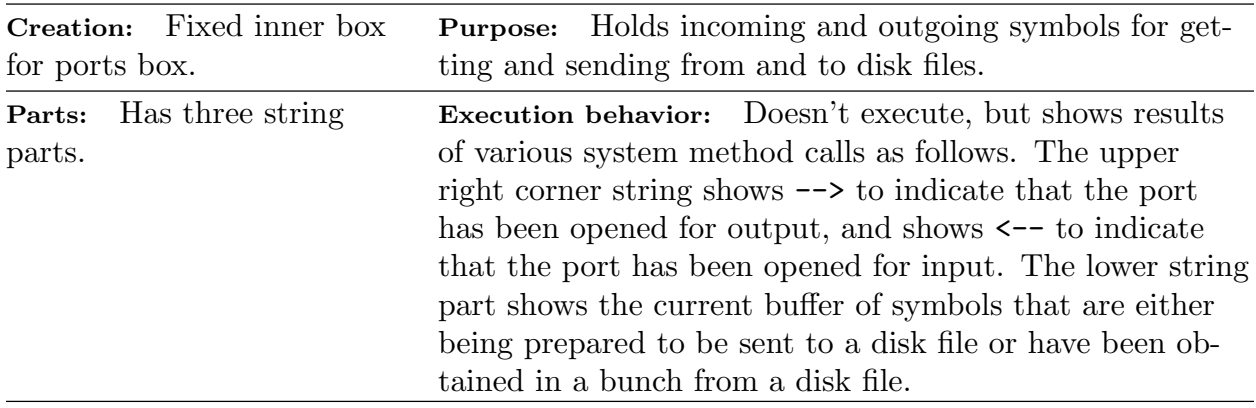

# Overview of Java-Like Code

The Java-like instructions that can be written in a java box are very similar to the syntax and semantics of Java, as summarized below, but differ from Java in some ways, as detailed below.

First, the java-like code that can be written in a java box is restricted to the expression subset of Java (actually, other kinds of statements are provided, but the jBoxes philosophy says that the branch box and loop boxes should be used instead).

More specifically, a java box that is in a context where an action is expected can contain a sequence of one or more statements, each terminated by a semi-colon, where each statement is either an assignment statement, a method call, an incremental statement, or a return statement.

A java box that is in a context where a value is expected can contain just a single expression.

An assignment statement has an expression that specifies a data box, followed by an assignment operator which is  $=$  or one of the arithmetic operators preceding  $=$ , followed by an expression. It translates in the obvious way to an assignment box.

A method call is a special kind of expression, consisting of a method name followed by zero or more argument expressions separated by commas and enclosed in parentheses.

An incremental statement is either  $++$  or  $--$  followed by an expression that specifies a data box. It translates in the obvious way to a grow box.

A return statement consists of the word return followed by an expression. It translates in the obvious way to a return box.

An expression consists of anything that can be formed by combining binary and unary operators, parentheses, method calls, names of data boxes, names of one-dimensional arrays followed by expressions enclosed in brackets, names of two-dimensional arrays followed by two expressions, each enclosed in brackets, names of classes or data box names followed by a period followed by the name of a data box or method box in some class, and literal values. The rules for all of this are the same as for Java.

Note in particular that the five types of literal values in jBoxes correspond to the same literal values in Java.

In addition to the fact that not all parts of the Java language can or should be used in a java box, the main difference is that jBoxes uses system method calls, whereas Java uses a very elaborate system of predefined classes.

Also, the string type in jBoxes is a primitive data type, whereas in Java it is written as String and is simply a special, commonly used class.

# Translation of Java-Like Code

When a java box is about to be executed for the first time, or when translation is requested manually by pressing  $\lfloor \frac{\text{ctrl}[t]}{k} \rfloor$  jBoxes translates the Java-like code into a corresponding box diagram, which is put into the java box as its single inner box.

If there is a syntax error in the code written in the java box, then an error message will be displayed. After hitting enter to dismiss that error message, you can hit the down arrow to move the focus into the java box and onto the symbol where that syntax error was encountered.

You can see, by changing aspects, exactly what box diagram is created from the java code you have written. It is also useful to change aspects during execution so that instead of executing as a single box, you can see the step-by-step execution of the simpler boxes that the java box translated into.